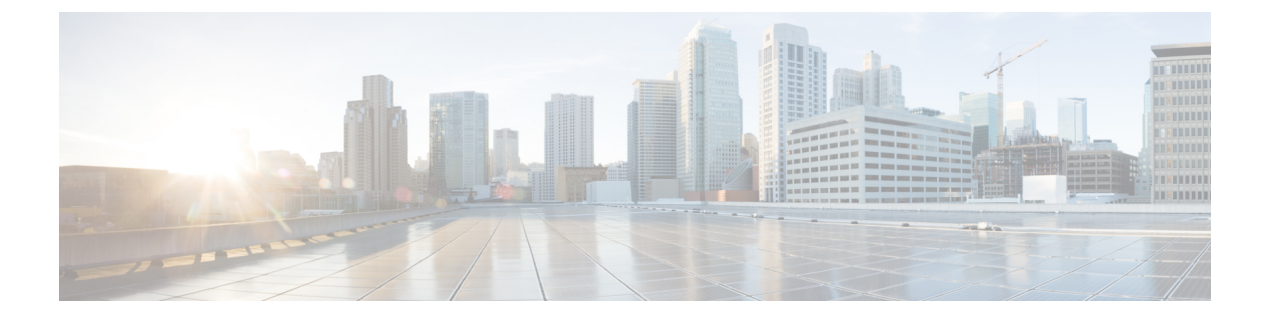

# アラーム

- 概要 (1 ページ)
- アラーム設定 (2 ページ)
- アラームの定義 (3 ページ)
- アラーム情報 (4 ページ)
- アラームのセットアップ (5 ページ)
- アラーム サービスの設定 (6 ページ)
- アラーム定義およびユーザ定義の説明の追加 (15 ページ)

# 概要

Cisco Unified Serviceability、Cisco Unified IM and Presence のサービスアビリティ アラームは、 実行時のステータスとシステムの状態に関する情報を提供するため、システムに関する問題を 修復できます。たとえば、ディザスタ リカバリ システムを使用して問題を特定します。説明 と推奨処置を含むアラーム情報には、トラブルシューティングを支援し、クラスタにも適用す るために、アプリケーション名、マシン名なども含まれています。

アラーム情報を複数の場所に送信するようにアラームインターフェイスを設定し、それぞれの 場所に独自のアラームイベントレベル(デバッグから緊急まで)を持たせることができます。 Syslog ビューア(ローカル syslog)、Syslog ファイル(リモート syslog)、SDL トレース ログ ファイル(CiscoCallManager、CTIManagerサービスのみ)、またはすべての宛先にアラームを 送信できます。

サービスがアラームを発行すると、アラームインターフェイスはユーザが設定し、アラーム定 義のルーティングリストに指定されている場所(たとえば、SDIトレース)にアラーム情報を 送信します。システムは、SNMPトラップと同様にアラーム情報を転送することや、アラーム 情報を最終宛先に書き込むことができます(ログ ファイルなど)。

Cisco Database Layer Monitor などのサービスのアラームを特定のノードで設定したり、クラス タのすべてのノードで特定のサービスのアラームを設定することができます。

(注) Cisco Unity Connection の SNMP ではトラップをサポートしていません。

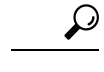

リモート Syslog サーバの場合は、Cisco Unified Communications Manager サーバを指定しないで ください。このサーバは他のサーバからのSyslogメッセージを受け入れることができません。 ヒント

Cisco Unified Real-Time Monitoring Tool (Unifed RTMT) の Trace and Log Central オプションを 使用して、SDLトレースログファイルに送信されるアラームを収集します(CiscoCallManager、 CTIManager サービスの場合のみ)。ローカル Syslog に送信されるアラーム情報を表示するに は、Unified RTMT で Syslog ビューアを使用します。

## アラーム設定

シスコの統合型の有用性で、Cisco Database Layer Monitor などのサービスのアラームを設定で きます。その後、システムがアラーム情報を送信する、Syslog ビューア (ローカル syslog) な どのロケーションを設定します。このオプションを使用すると、次の操作を実行できます。

- 特定のサーバまたはすべてのサーバ (Unified Communications Manager クラスタのみ)の サービスにアラームを設定する
- 設定済みのサービスまたはサーバに異なるリモート syslog サーバを設定する
- 異なる宛先に異なるアラーム イベント レベルを設定する

Cisco Unified Communications Manager Administration の Cisco Syslog Agent エンタープライズ パ ラメータによって、リモート syslog サーバ名と syslog シビラティ (重大度)の2つの設定を使 用して、設定されたしきい値を満たしているか、または超えているすべてのアラームをリモー ト syslog サーバに転送できます。これらの Cisco Syslog Agent のパラメータにアクセスするに は、使用している構成に対応する次のウィンドウを開きます。

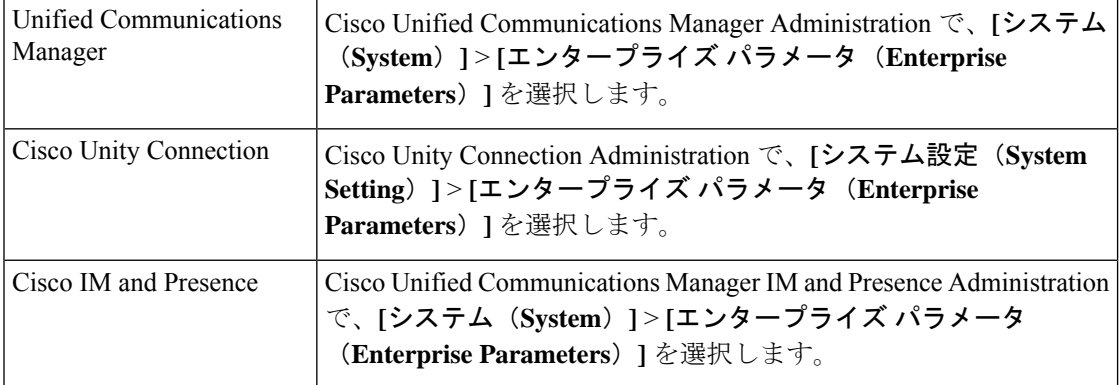

このアラームには、システム(OS/ハードウェアプラットフォーム)、アプリケーション(サー ビス)、およびセキュリティの各アラームが含まれます。

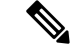

Cisco Syslog Agent アラーム エンタープライズ パラメータとアプリケーション(サービス)ア ラームの両方を Cisco Unified Serviceability で設定すると、リモートの syslog に同じアラームが 2 回送信されることがある。 (注)

ローカル syslog がアプリケーション アラームに対して有効になっている場合、ローカルの syslog しきい値とエンタープライズしきい値の両方をアラームが超えたときにだけ、エンター プライズ リモート syslog サーバにアラームが送信される。

Cisco Unified Serviceability でリモートの syslog も有効になっている場合、システムは、Cisco Unified Serviceability で設定されているアプリケーションしきい値を使用してリモート syslog サーバにアラームを転送します。このため、リモート syslog サーバにアラームが 2 回送信され る場合があります。

イベント レベル/シビラティ (重大度)設定は、システムが収集するアラームおよびメッセー ジにフィルタリング メカニズムを提供します。この設定は、Syslog およびトレース ファイル が過負荷状態になるのを防ぎます。設定されたしきい値を超えるアラームおよびメッセージの みが転送されます。

アラームおよびイベントに関連するシビラティ(重大度)レベルの詳細については、アラーム の定義 (3ページ)を参照してください。

# アラームの定義

アラーム定義とは、参照用に使用され、アラームの意味やアラームからの回復方法など、ア ラーム メッセージについて説明するものです。アラーム情報は、[アラーム定義(Alarm Definitions)] ウィンドウで参照します。サービス固有のアラーム定義をクリックすると、ア ラーム情報に関する説明(追加したユーザ定義のテキストなど)と推奨されるアクションが表 示されます。

Serviceability GUI で表示されるすべてのアラームのアラーム定義を検索できます。問題のトラ ブルシューティングを支援するため、対応するカタログに存在する定義には、アラーム名、記 述、説明、推奨されるアクション、シビラティ(重大度)、パラメータ、モニタなどが含まれ ています。

システムでアラームが生成されると、アラーム情報内のアラーム定義の名前が使用されるた め、アラームを識別できます。アラーム定義では、システムがアラーム情報を送信できる場所 が指定されたルーティング リストを表示できます。ルーティング リストには、次の場所が含 まれます。これは、「アラーム設定(Alarm Configuration)] ウィンドウで設定できる場所に対 応します。

• Unified Communications Manager のみ:[SDL]:アラームでこのオプションをイネーブルに し、[アラーム設定(AlarmConfiguration)]ウィンドウでイベントレベルを指定した場合、 アラーム情報は SDL トレースに送られます。

- [SDI]:アラームでこのオプションをイネーブルにし、[アラーム設定(AlarmConfiguration)] ウィンドウでイベント レベルを指定した場合、アラーム情報は SDI トレースに送られま す。
- [システムログ(Sys Log)]:アラームでこのオプションをイネーブルにし、[アラーム設 定(Alarm Configuration)]ウィンドウでイベントレベルを指定して、リモートSyslogサー バのサーバ名または IP アドレスを入力した場合、アラーム情報はリモート Syslog サーバ に送られます。
- [イベントログ(EventLog)]:アラームでこのオプションをイネーブルにし、[アラーム設 定(AlarmConfiguration)]ウィンドウでイベントレベルを指定した場合、アラーム情報は ローカル Syslog に送られます。この情報は Cisco Unified Real-Time Monitoring Tool (Unified RTMT)の SysLog ビューアで表示できます。
- [データコレクタ(DataCollector)]:アラーム情報はリアルタイム情報システム(RISデー タコレクタ)に送られます(アラート目的のみ)。このオプションは[アラーム設定(Alarm Configuration)] ウィンドウで設定できません。
- [SNMP トラップ (SNMP Traps)]: SNMP トラップが生成されます。このオプションは [アラーム設定 (Alarm Configuration) ] ウィンドウで設定できません。

 $\omega$ 

SNMP トラップの場所がルーティング リストに表示されている場合、アラーム情報が CCM MIBSNMPエージェントに送られ、CISCO-CCM-MIB内の定義に従ってトラップが生成されま す。 ヒント

[アラーム設定(Alarm Configuration)] ウィンドウで特定の場所に対して設定されたアラーム イベントレベルが、アラーム定義に設定されているシビラティ(重大度)以下の場合、システ ムはアラームを送信します。たとえば、アラーム定義のシビラティ(重大度)が WARNING ALARM で、「アラーム設定(Alarm Configuration)] ウィンドウで特定の宛先のア ラームイベントレベルをそれよりも低い「警告」、「通知」、「情報」、または「デバッグ」 として設定した場合、アラームは対応する宛先に送られます。アラームイベントレベルを「緊 急」、「アラート」、「重要」、または「エラー」として設定した場合、アラームは対応する 場所に送られません。

各アラーム定義について、追加説明または推奨事項を含めることができます。すべての管理者 が追加情報にアクセスできます。[アラームの詳細(Alarm Details)] ウィンドウに表示される [ユーザ定義テキスト(User Defined Text)] ペインに直接情報を入力します。標準的な水平お よび垂直スクロールバーでスクロールできます。CiscoUnifiedServiceabilityにより、データベー スに情報が追加されます。

# アラーム情報

アラーム情報を表示して、問題が存在するかどうかを特定できます。アラーム情報を表示する ために使用する方法は、アラームを設定するときに選択した宛先に依存します。SDLトレース ログファイル (Unified Communications Manager)に送信されるアラーム情報を表示するには、

Unified RTMT の Trace and Log Central オプションを使用するか、テキスト エディタを使用しま す。ローカルsyslogに送信されるアラーム情報を表示するには、UnifiedRTMTのSysLogビュー アを使用します。

# アラームのセットアップ

アラームをセットアップするには、次の手順を実行します。

手順

- ステップ **1** Cisco Unified Communications Manager Administration、Cisco Unity Connection Administration また はCisco Unified IM andPresence Administrationで、指定したリモートSyslogサーバにシステム、 アプリケーション(サービス)、およびセキュリティのアラーム/メッセージを送信するよう に Cisco Syslog Agent エンタープライズ パラメータを設定します。Cisco Unified Serviceability でアプリケーション(サービス)アラーム/メッセージを設定する場合は、この手順をスキッ プしてください。
- ステップ2 Cisco Unified Serviceability では、収集するアプリケーション(サービス)アラーム情報のサー バ、サービス、宛先、およびイベント レベルを設定します。
- ステップ **3** (任意)アラームに定義を追加します。
	- サービスはすべてSDIログに出力できます(ただし、トレースでも設定する必要がありま す)。
	- すべてのサービスは SysLog ビューアに出力できます。
	- Unified Communications Manager のみ:Cisco CallManager サービスと Cisco CTIManager サー ビスでのみ、SDL ログを使用します。
	- Syslog メッセージをリモート Syslog サーバに送信するには、宛先として [リモート Syslog (RemoteSyslog)]チェックボックスをオンにし、ホスト名を指定します。リモートサー バ名を設定していない場合、Cisco Unified Serviceability はリモート Syslog サーバに Syslog メッセージを送信しません。
	- Unified Communications Manager サーバをリモート Syslog サーバとして設定しない でください。 ヒント
- ステップ **4** アラームの宛先として SDL トレース ファイルを選択した場合は、Unified RTMT の Trace and Log Central オプションを使用してトレースの収集と情報の表示を行います。
- ステップ **5** アラームの宛先としてローカル Syslog を選択した場合は、Unified RTMT の SysLog ビューアで アラーム情報を表示します。
- ステップ **6** 説明と推奨されるアクションについては、対応するアラーム定義を参照してください。

# アラーム サービスの設定

### **Syslog Agent** エンタープライズ パラメータ

CiscoSyslogAgentエンタープライズパラメータは、設定されたしきい値を超過したシステム、 アプリケーション、セキュリティ アラームまたはメッセージを指定したリモート syslog サー バに送信するように設定できます。CiscoSyslog Agentのパラメータにアクセスするには、使用 している構成に対応する次のウィンドウを開きます。

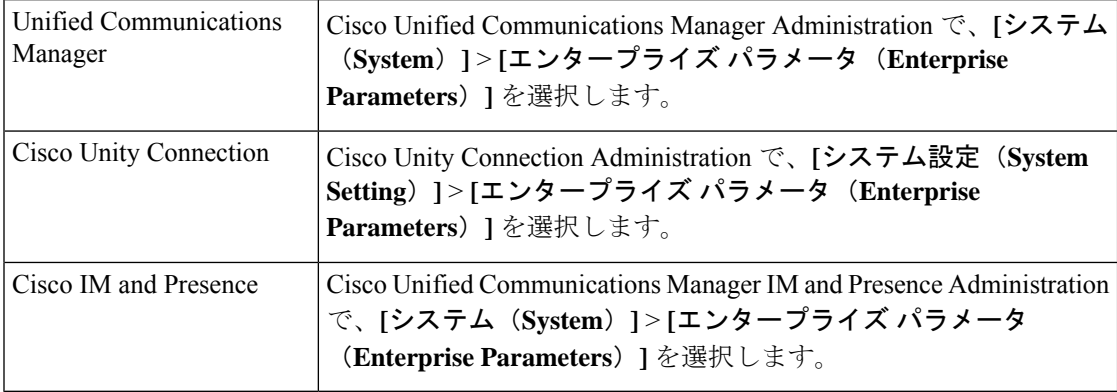

次に、リモート syslog サーバ名 (リモート Syslog サーバ名1、リモート syslog サーバ名2、リ モート Syslog サーバ名3、リモート Syslog サーバ名4、およびリモート Syslog サーバ名 5) と syslogのシビラティ(重大度)を設定します。サーバ名を設定するときに、有効なIPアドレス を指定していることを確認します。Syslog のシビラティ(重大度)は、設定したすべてのリ モート syslog サーバに適用されます。次に [保存(Save)] をクリックします。[?] ボタンをク リックすると、入力できる有効な値が表示されます。サーバ名が指定されていないと、Cisco Unified Serviceability は Syslog メッセージを送信しません。

 $\sqrt{ }$ 

Unified Communications Manager でリモート syslog サーバを設定する際は、リモート syslog サー バ名に重複するエントリを追加しないでください。重複するエントリを追加した場合、Cisco Syslog Agent はメッセージをリモート syslog サーバに送信するときに重複したエントリを無視 します。 注意

(注)

UnifiedCommunications ManagerをリモートSyslogサーバとして設定しないでください。Unified Communications Manager ノードは、別のサーバからの Syslog メッセージを受け入れません。

### アラームサービスのセットアップ

ここでは、Cisco Unified Serviceability で管理する機能サービスやネットワーク サービスのア ラームを追加または更新する方法について説明します。

(注) SNMP トラップとカタログの設定は変更しないことを推奨します。

Cisco Unity Connection では、Cisco Unity Connection Serviceability で使用可能なアラームも使用 します。Cisco UnityConnectionServiceabilityではアラームを設定できません。詳細については、 『*Cisco Unity Connection Serviceability* アドミニストレーション ガイド』を参照してください。 標準のレジストリ エディタの使用方法の詳細については、使用している OS のオンライン ド キュメントを参照してください。

### 手順

ステップ **1 [**アラーム(**Alarm**)**]** > **[**設定(**Configuration**)**]** を選択します。

[アラーム設定 (Alarm Configuration) ] ウィンドウが表示されます。

- ステップ **2** [サーバ(Server)] ドロップダウン リストから、アラームを設定するサーバを選択し、[移動 (Go)] をクリックします。
- ステップ **3** [サービスグループ(ServiceGroup)]ドロップダウンリストから、アラームを設定するサービ スのカテゴリ (「データベースおよび管理サービス (Database and Admin Services) 1など) を選 択し、[移動 (Go) ] をクリックします。
	- サービス グループに対応するサービスの一覧については、「サービス グループ」 を参照してください。 ヒント
- ステップ **4** [サービス(Service)] ドロップダウン リストからアラームを設定するサービスを選択し、[移 動(Go) 1をクリックします。

サービス グループと設定をサポートするサービスだけが表示されます。

ドロップダウンリストには、アクティブなサービスと非アクティブのサービスが表 示されます。 ヒント

[アラーム設定(AlarmConfiguration)]ウィンドウで、選択したサービスのイベントレベルが表示 されたアラームモニタのリストが表示されます。また、[すべてのノードに適用(Apply to All Nodes)] チェックボックスも表示されます。

- ステップ **5** UnifiedCommunications Managerのみ:クラスタをサポートしている設定の場合は、必要に応じ て **[**すべてのノードに適用(**Apply to All Nodes**)**]** チェックボックスをオンにして、クラスタ 内のすべてのノードにサービスのアラーム設定を適用することができます。
- ステップ **6** 「アラーム設定」の説明に従って設定を行います。この項ではモニタおよびイベントレベルに ついても説明されています。

デフォルトを設定するには、[デフォルトの設定(Set Default)] ボタンをクリック してから、[保存 (Save) 1をクリックします。 (注)

#### 次のタスク

### $\mathcal{D}$

[アラーム設定(Alarm Configuration)] ウィンドウで特定の宛先に対して設定されたアラーム イベントレベルが、アラーム定義に設定されているシビラティ(重大度)以下の場合、アラー ムが送信されます。たとえば、アラーム定義のシビラティ(重大度)が WARNING\_ALARM で、[アラーム設定(Alarm Configuration)] ウィンドウで特定の宛先のアラーム イベント レベ ルをそれよりも低い「警告」、「通知」、「情報」、または「デバッグ」として設定した場 合、アラームは対応する宛先に送られます。アラーム イベント レベルを、シビラティ(重大 度) がより高い「緊急」、「警報」、「重大」、または「エラー」として設定した場合、ア ラームは対応する場所に送られません。 ヒント

Cisco エクステンション モビリティ アプリケーション サービス、Cisco Unified Communications Manager Assistant サービス、Cisco エクステンション モビリティ サービス、および Cisco WebDialer サービスのアラーム定義にアクセスするには、「アラーム定義」で説明されている [アラームメッセージ定義 (Alarm Messages Definitions) | ウィンドウの [JavaApplications] カタ ログを選択します。

### **Cisco Tomcat** を使用するアラーム サービスのセットアップ

次のサービスは、アラームの生成に Cisco Tomcat を使用します。

- Cisco Extension Mobility アプリケーション
- Cisco IP Manager Assistant
- Cisco エクステンション モビリティ
- Cisco Web Dialer

システム ログイン アラーム AuthenticationFailed も Cisco Tomcat を使用します。これらのサー ビスに対してアラームを生成するには、次の手順を実行します。

#### 手順

ステップ **1** Cisco UnifiedServiceability で、**[**アラーム(**Alarm**)**]** > **[**設定(**Configuration**)**]** を選択します。

ステップ **2** [サーバ(Server)] ドロップダウン リストから、アラームを設定するサーバを選択し、[移動 (Go)] をクリックします。

- ステップ **3** [サービスグループ(Services Group)] ドロップダウン リストから、[プラットフォームサービ ス (Platform Services) 1を選択し、[移動 (Go) 1をクリックします。
- ステップ **4** [サービス(Services)] ドロップダウン リストから、**[CiscoTomcat]** を選択し、**[**移動(**Go**)**]** をクリックします。
- ステップ **5** Unified Commuications Manager のみ:クラスタをサポートしている設定の場合は、必要に応じ て [すべてのノードに適用(Apply to All Nodes)] チェックボックスをオンにして、クラスタ内 のすべてのノードにサービスのアラーム設定を適用できます。
- ステップ **6** 「アラーム設定」の説明に従って設定を行います。この項ではモニタおよびイベントレベルに ついても説明されています。
- ステップ1 設定を保存するには、[保存 (Save) 1ボタンをクリックします。

### サービス グループ

次の表に、[アラーム設定(Alarm Configuration)] ウィンドウの [サービス グループ(Service Group)] ドロップダウン リスト ボックスに表示されるオプションに対応するサービスの一覧 を示します。

一覧されているすべてのサービスグループとサービスが、すべてのシステム設定に 適用されるわけではありません。 (注)

表 **<sup>1</sup> :** アラーム設定のサービス グループ

| サービスグ<br>ループ                                                                     | サービス                                                                                                    |
|----------------------------------------------------------------------------------|----------------------------------------------------------------------------------------------------|
| CM サービス<br>(CM)<br>Services)                                                     | Cisco CTIManager、Cisco CallManager、Cisco DHCP Monitor サービス、Cisco<br>Dialed Number Analyzer, Cisco Dialed Number Analyzer Server, Cisco Extended<br>Functions, Cisco IP Voice Media Streaming App, Cisco Messaging Interface, Cisco<br>Headset サービス、および Cisco TFTP |
| CTI サービス                                                                         | Cisco IP Manager Assistant $\ddot{\approx} \ddot{\perp} \ddot{\vee}$ Cisco WebDialer Web $\ddot{\uparrow} - \ddot{\vee} \times$                                                                                                    |
| CDR サービス                                                                         | Cisco CAR Scheduler、Cisco CDR Agent、および Cisco CDR Repository Manager                                                                                                    |
| データベース<br>および管理者<br>サービス                                                         | Cisco Bulk Provisioning Service $\angle$ Cisco Database Layer Monitor                                                                                                    |
| パフォーマン<br>スおよびモニ<br>タリングサー<br>ビス<br>(Performance)<br>and Monitoring<br>Services) | Cisco AMC サービスおよび Cisco RIS Data Collector                                                                                                    |

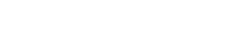

アラーム

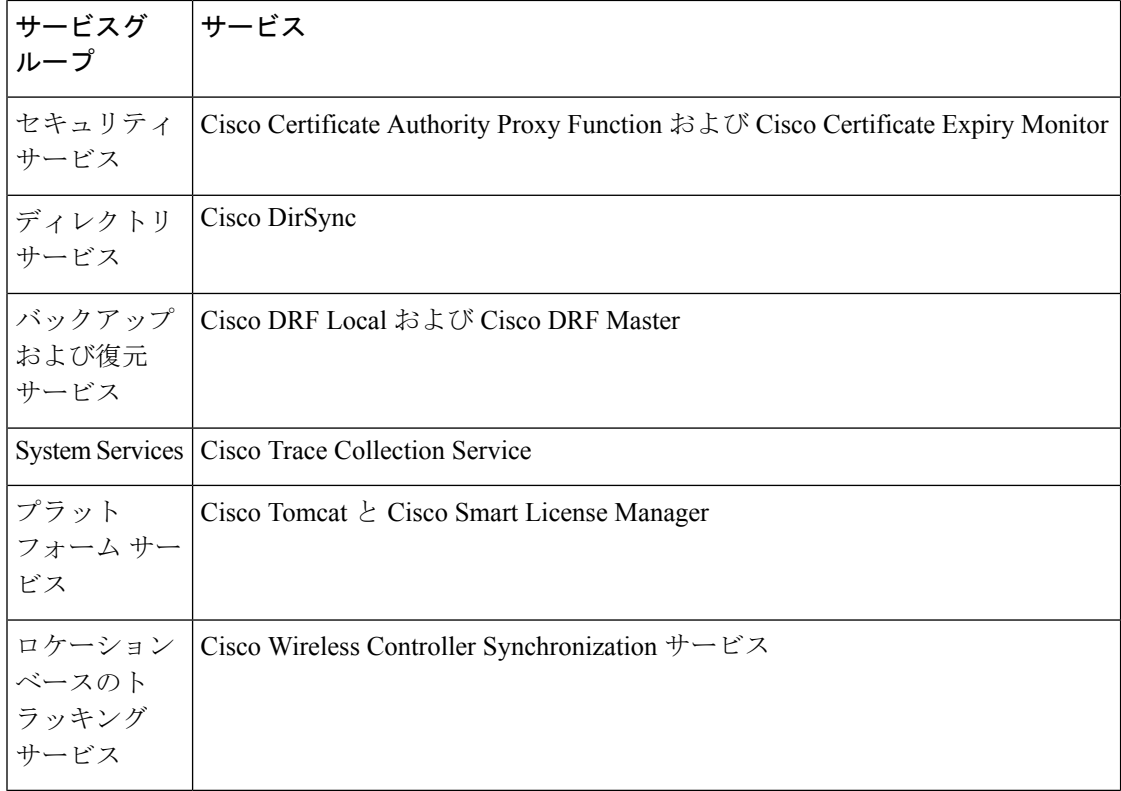

### アラーム設定

次の表で、すべてのアラームの構成時の設定について説明します。サービスでこれらの設定を サポートしていない場合もあります。

表 **2 :** アラーム設定

| 名前              | 説明                                                                                                    |
|-----------------|----------------------------------------------------------------------------------------------------|
| [サーバ (Server) ] | ドロップダウンリストから、アラームを設定するサーバ(ノー<br>ド)を選択し、「移動 (Go) 1をクリックします。                                                                                                    |
| サービスグループ        | Cisco Unity Connection がサポートしているサービス グループ<br>は、「データベースおよび管理サービス (Database and Admin<br>Services) 1、「パフォーマンスおよびモニタリングサービス<br>(Performance and Monitoring Services) 、 [バックアップおよ<br>び復元サービス (Backup and Restore Services) 1、「システム<br>サービス (System Services) 1、「プラットフォームサービス<br>(Platform Services) 1だけです。<br>ドロップダウン リストからアラームを設定するサービスのカ<br>テゴリ (「データベースおよび管理サービス (Database and<br>Admin Services) 1など) を選択し、[移動 (Go) 1をクリック<br>します。 |

 $\mathbf{l}$ 

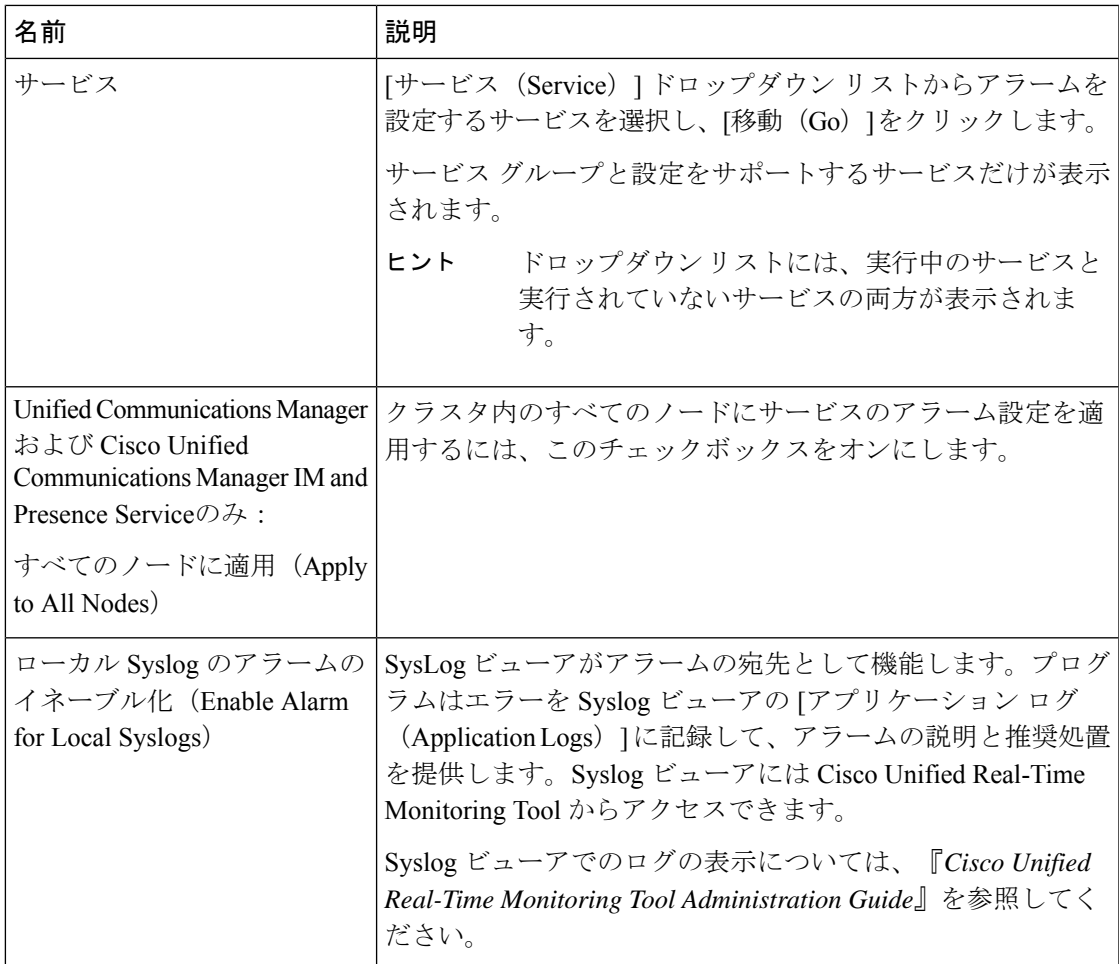

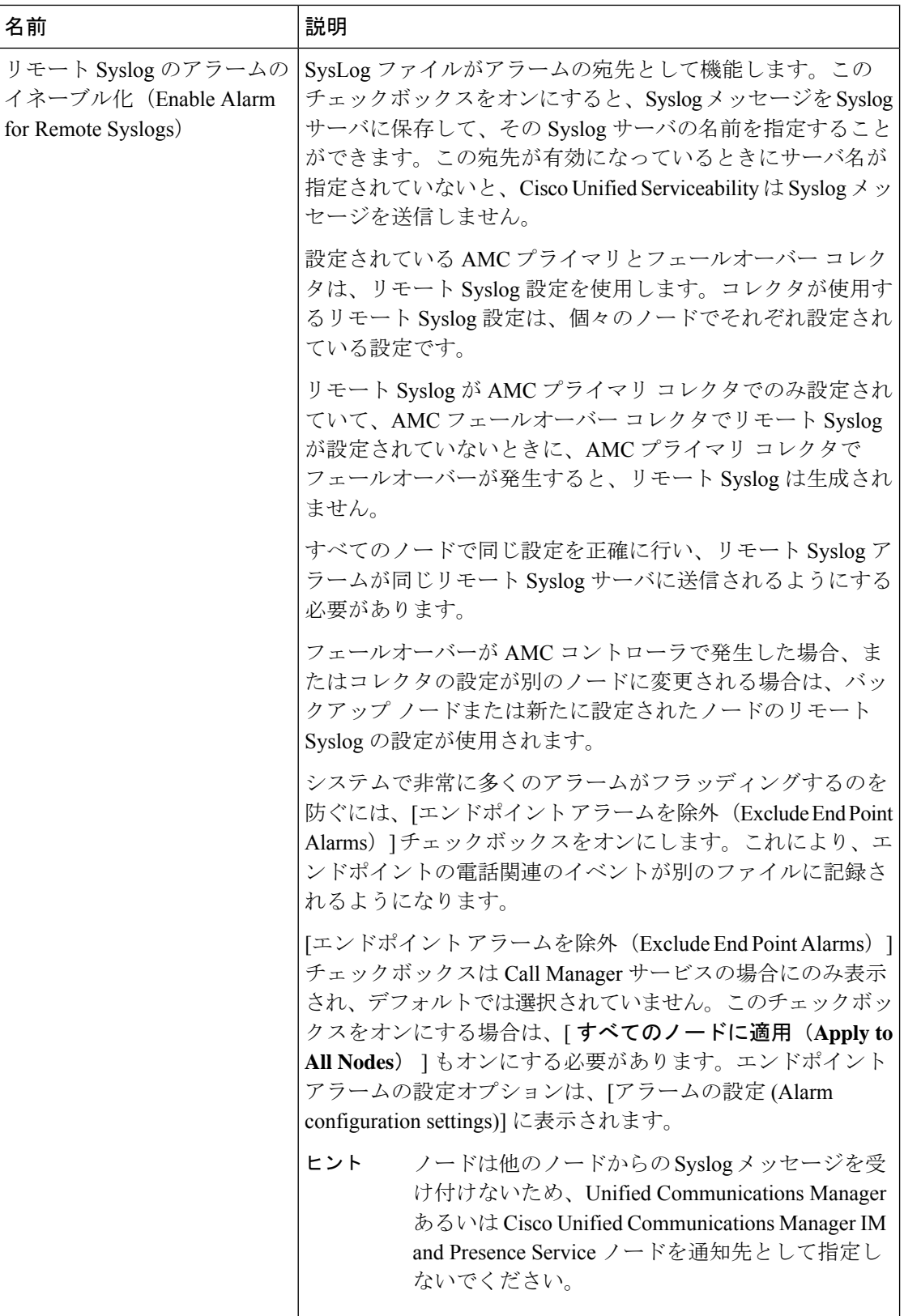

 $\mathbf I$ 

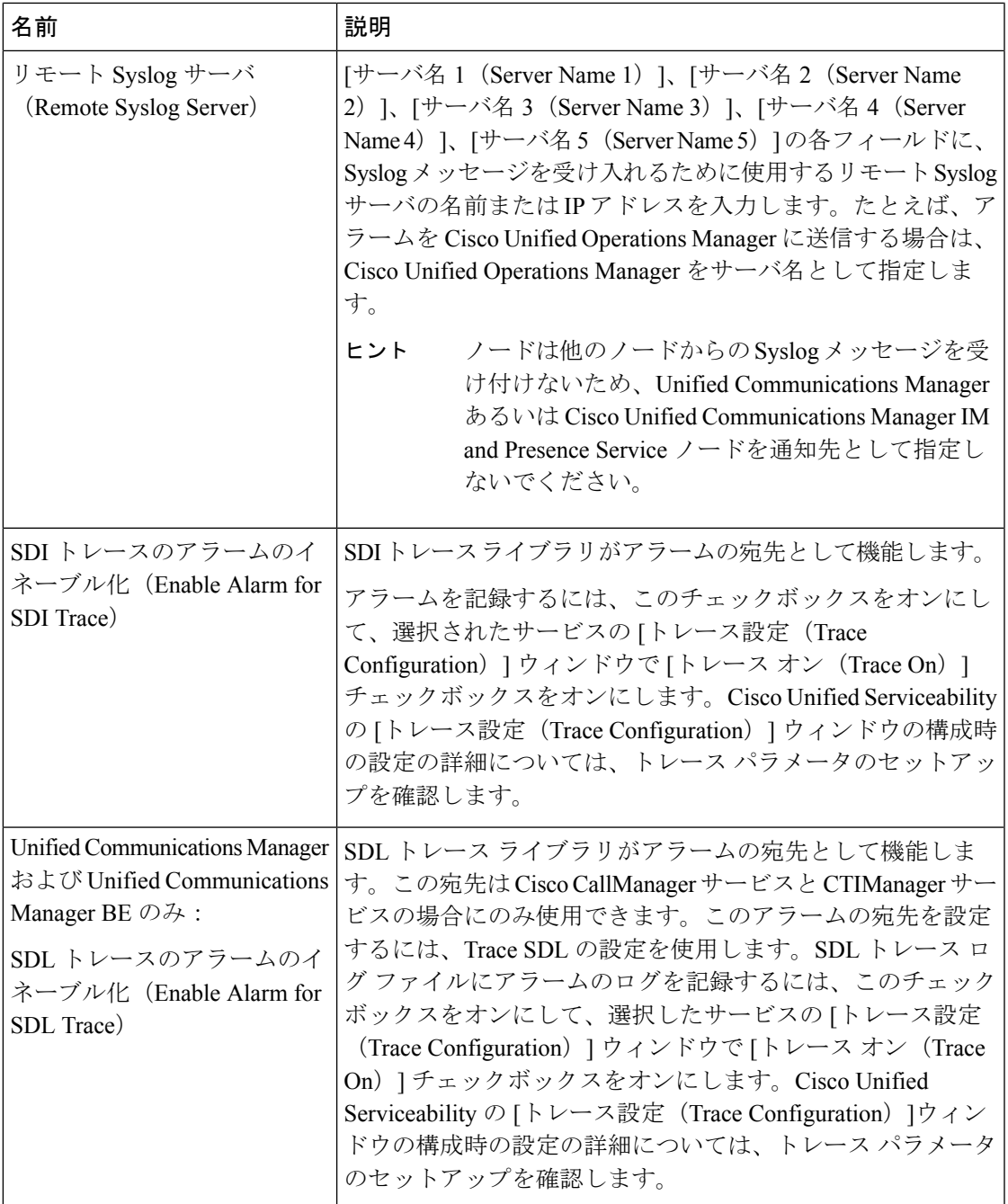

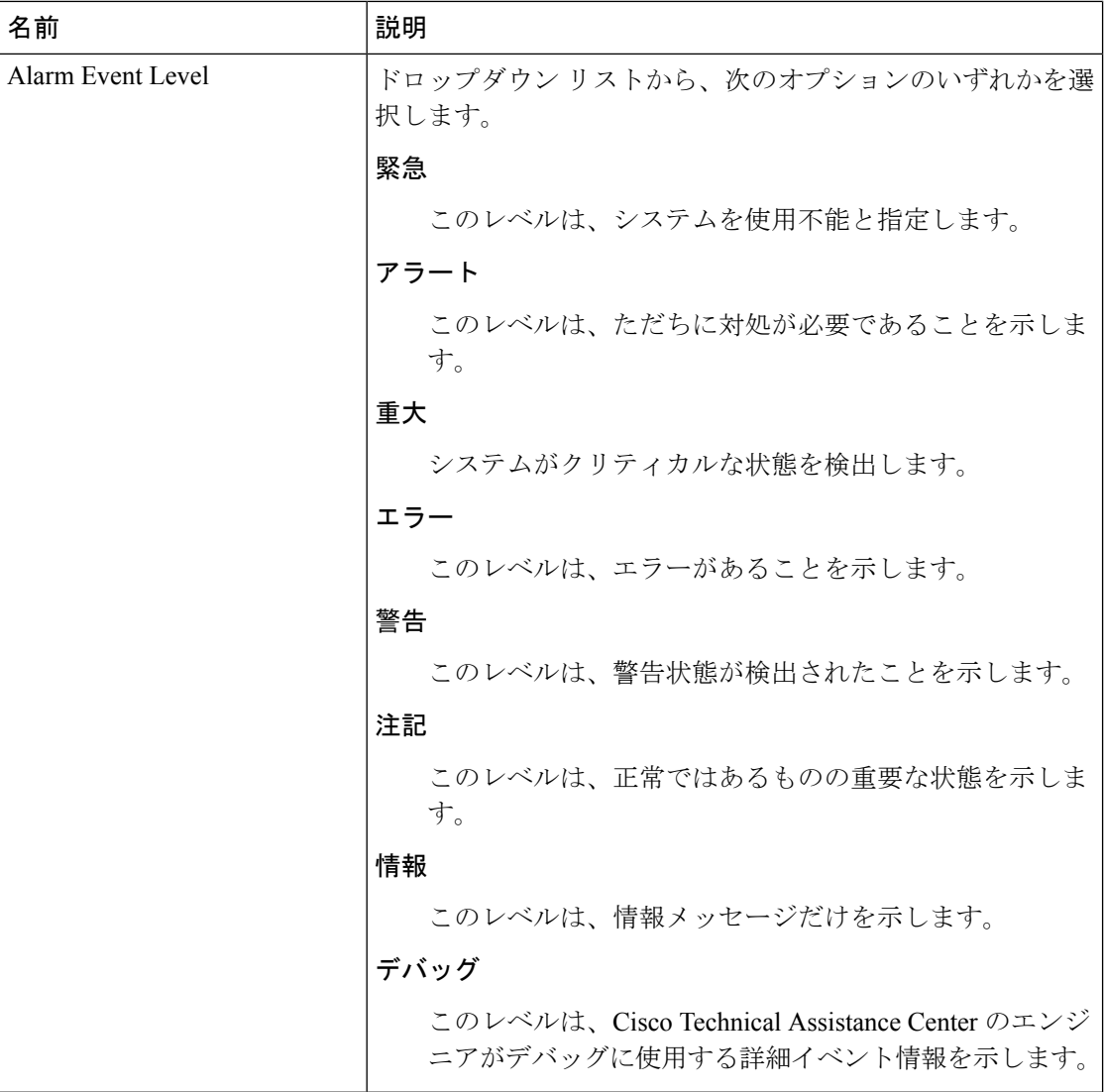

次の表に、デフォルトのアラームの構成時の設定について説明します。

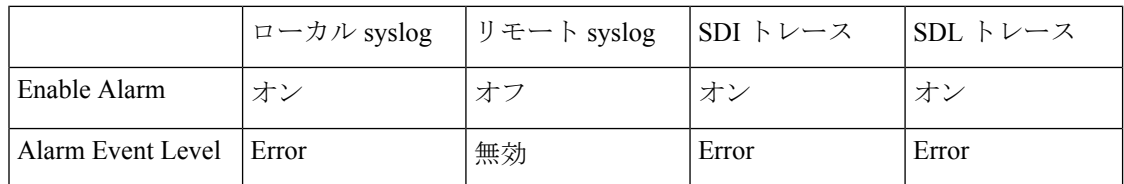

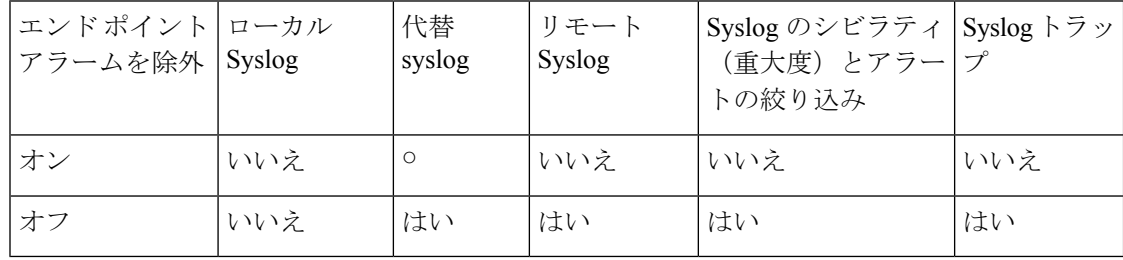

# アラーム定義およびユーザ定義の説明の追加

ここでは、Serviceability のインターフェイスに表示されるアラーム定義のユーザ情報を検索、 表示、作成する手順について説明します。

### アラーム定義の表示とユーザ定義の説明の追加

ここでは、アラーム定義を検索して表示する方法について説明します。

Unified Communications Manager および Cisco Unity Connection のみ:Cisco Unity Connection Serviceability で Cisco Unity Connection アラーム定義を表示することができます。Cisco Unity Connection Serviceability ではアラーム定義にユーザ定義の説明を追加できません。 ヒント

また、 Cisco Unity Connectionは、シスコユニファイドサービスの特定のアラーム定義も使用し ます。シスコのユニファイドサービスでは、これらの定義を確認する必要があります。システ ムカタログのカタログに関連付けられているアラームが表示可能であることに注意してくださ い。

#### 始める前に

アラーム定義カタログの記述を確認してください。

#### 手順

ステップ **1 [**アラーム(**Alarm**)**]** > **[**定義(**Definitions**)**]** を選択します。

ステップ **2** 次のいずれかの操作を実行します。

- 次のようにアラームを選択します。
	- [アラームの検索場所(Find alarms where)] ドロップダウン リストからアラーム カタ ログを選択します。たとえば、システム アラーム カタログまたは IM and Presence ア ラーム カタログを選択します。
	- [等しい(Equals)] ドロップダウン リストから特定のカタログ名を選択します。
- [アラーム名を入力(Enter Alarm Name)] フィールドにアラーム名を入力します。

#### ステップ **3 [**検索**]** を選択します。

- ステップ **4** 複数のアラーム定義ページが存在する場合は、次のいずれかの操作を実行します。
	- 別のページを選択するには、[アラームメッセージ定義(Alarm Message Definitions)] ウィ ンドウで適切なナビゲーション ボタンを選択します。

ステップ **5** アラームの詳細を設定するアラーム定義を選択します。

- ステップ **6** アラームに情報を追加する場合は、[ユーザ定義テキスト(User Defined Text)] フィールドに テキストを入力し、[保存 (Save) ] を選択します。
	- [ユーザ定義テキスト(User DefinedText)]フィールドにテキストを追加する場合、 いつでも [すべてクリア (Clear All) ] を選択して入力した情報を削除できます。 ヒント
- ステップ **7 [**保存**]** を選択します。
- ステップ **8** [アラーム メッセージ定義(Alarm Message Definitions)] ウィンドウに戻るには、[関連リンク (Related Links)] ドロップダウン リストから [アラームの検索/リストに戻る(Back toFind/List Alarms)] を選択します。
- ステップ **9** [移動(Go)] を選択します。

### システム アラーム カタログの説明

次の表に、システム アラーム カタログのアラームの説明を示します。システム アラーム カタ ログでは、Cisco Unified Communications Manager および Cisco Unity Connectionをサポートして います。

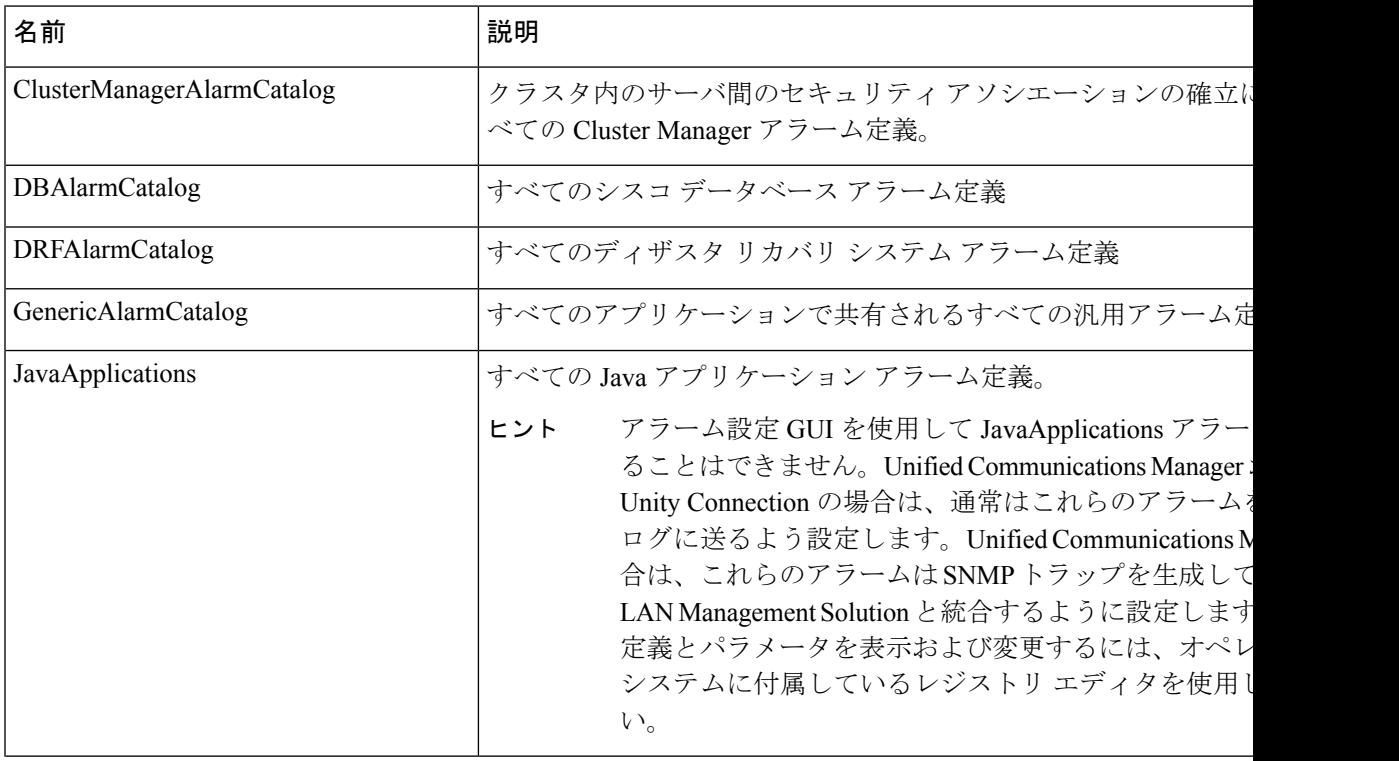

#### 表 **3 :** システム カタログ

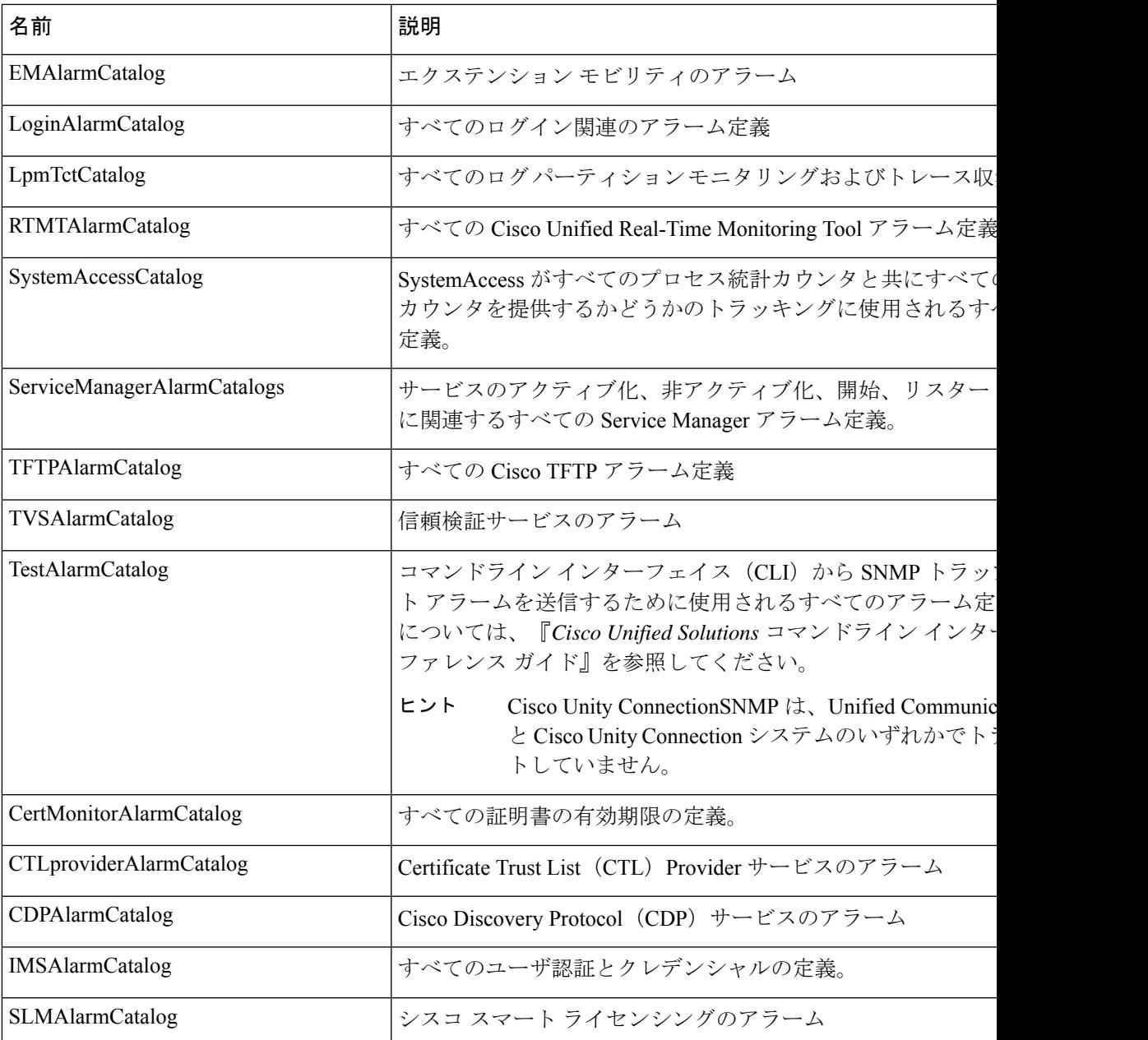

# **CallManager** アラーム カタログの説明

ここで説明する内容は、Cisco Unity Connection には適用されません。 次の表に、CallManager アラームカタログの説明を示します。

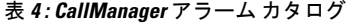

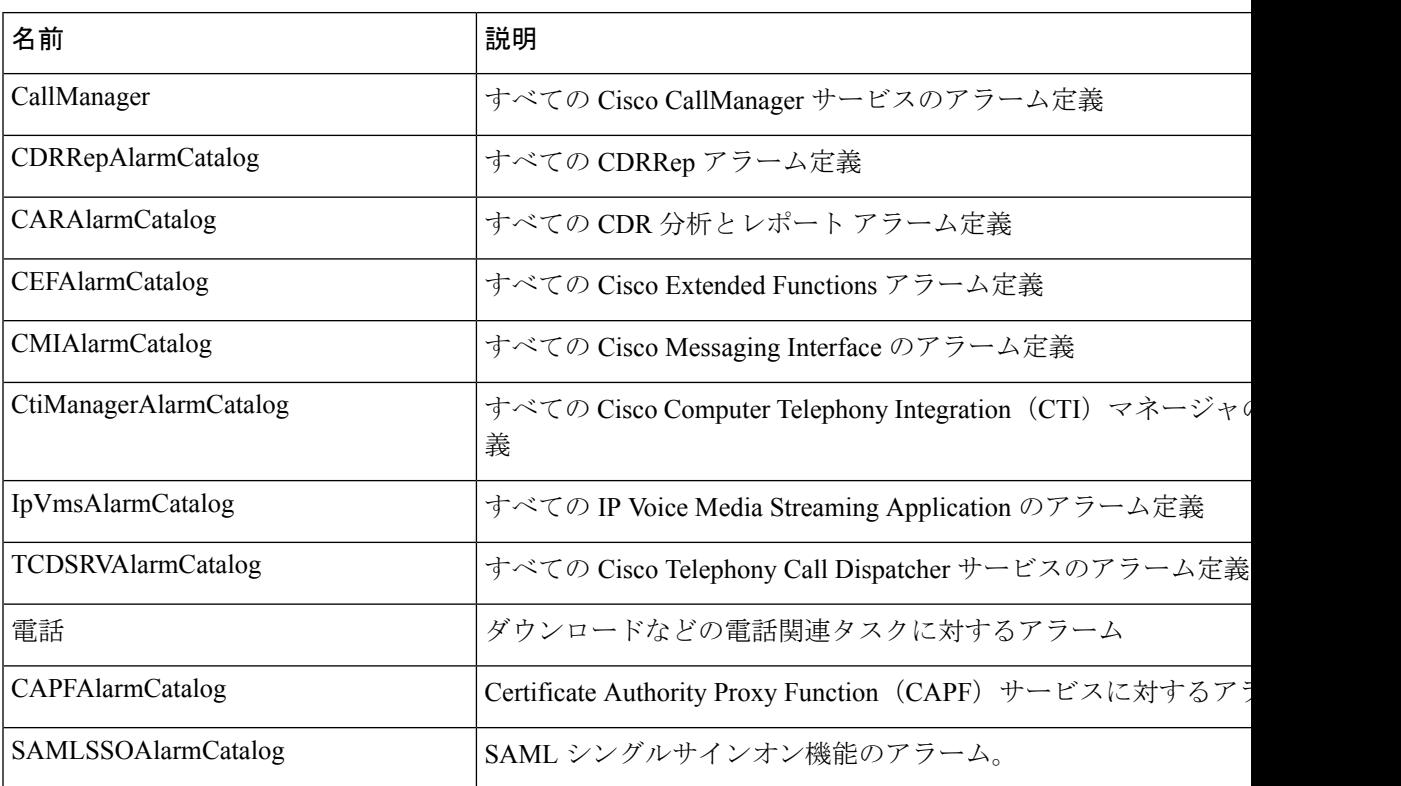

### **IM and Presence** アラーム カタログの説明

次の表に、IM and Presence Service アラーム カタログの説明を示します。

表 **5 : IM and Presence Service** アラーム カタログ

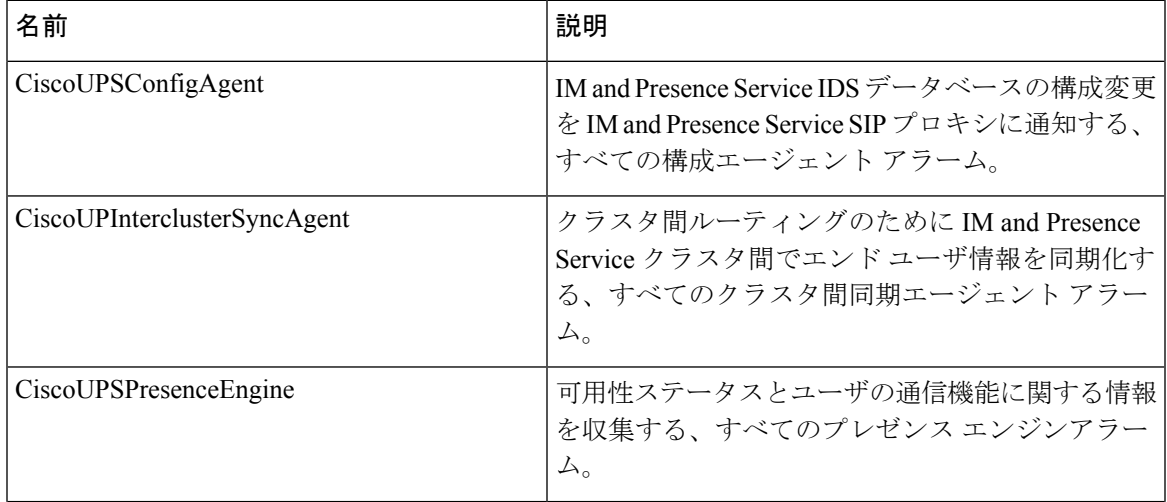

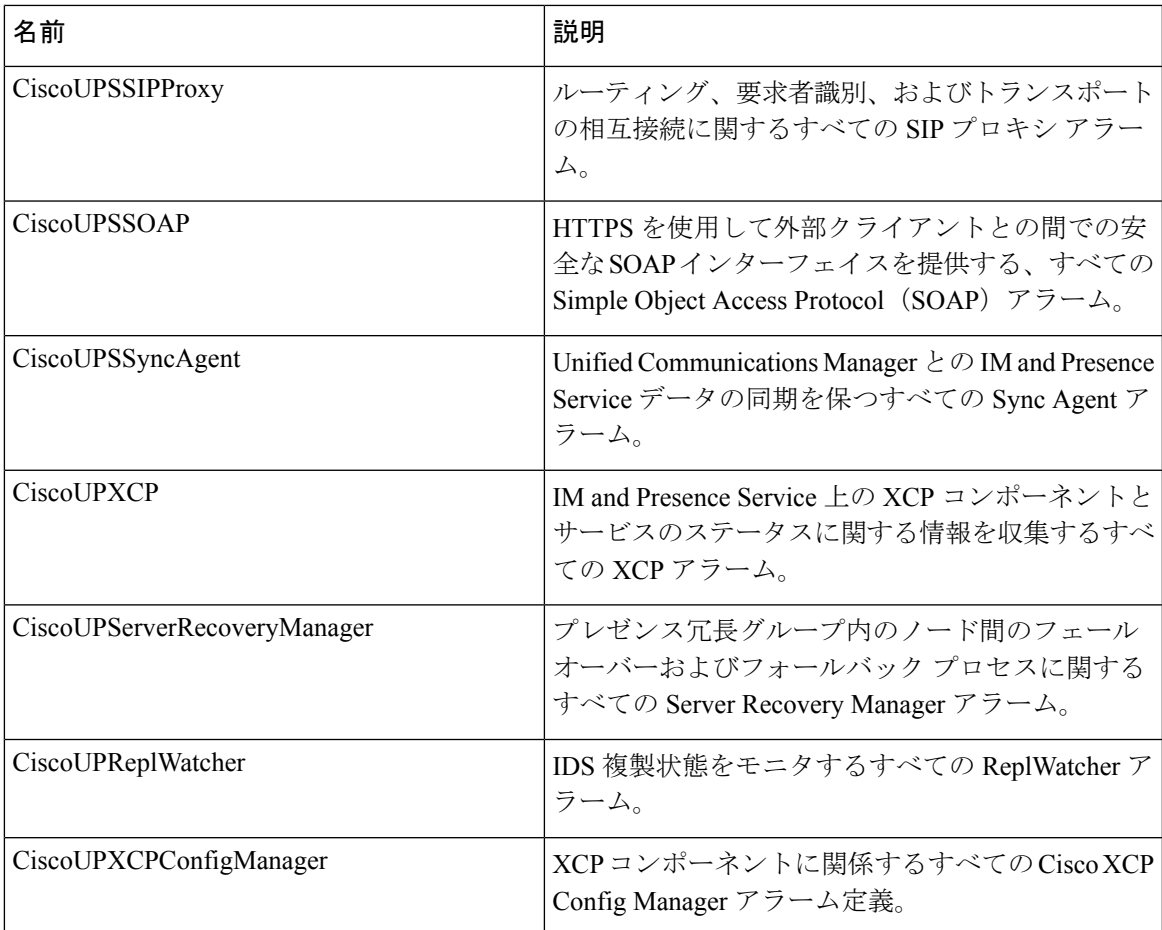

アラーム情報には、説明と推奨されるアクションが含まれているのに加えて、ローカルIMand PresenceServiceノード以外の問題についてもトラブルシューティングを行うのに役立つ、アプ リケーション名、サーバ名などが含まれています。

IM andPresenceService に固有のアラームの詳細については、『*System Error Messages for IM and Presence on Cisco Unified Communications Manager*』を参照してください。

### **CiscoSyslog** ファイル内のデフォルトのアラーム

次の表に、アラーム設定なしで CiscoSyslog ファイルでトリガーされるデフォルトのアラーム の説明を示します。

表 **<sup>6</sup> : CiscoSyslog** ファイル内のデフォルトのアラーム

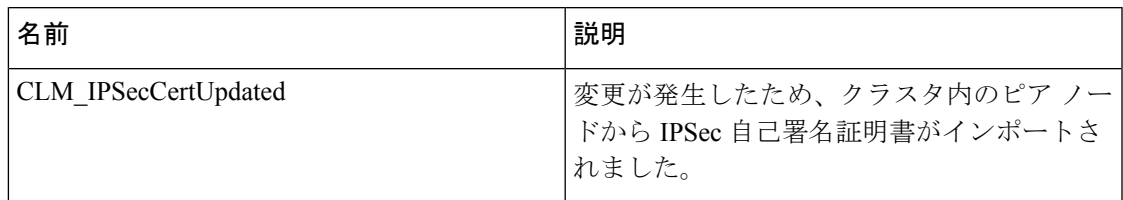

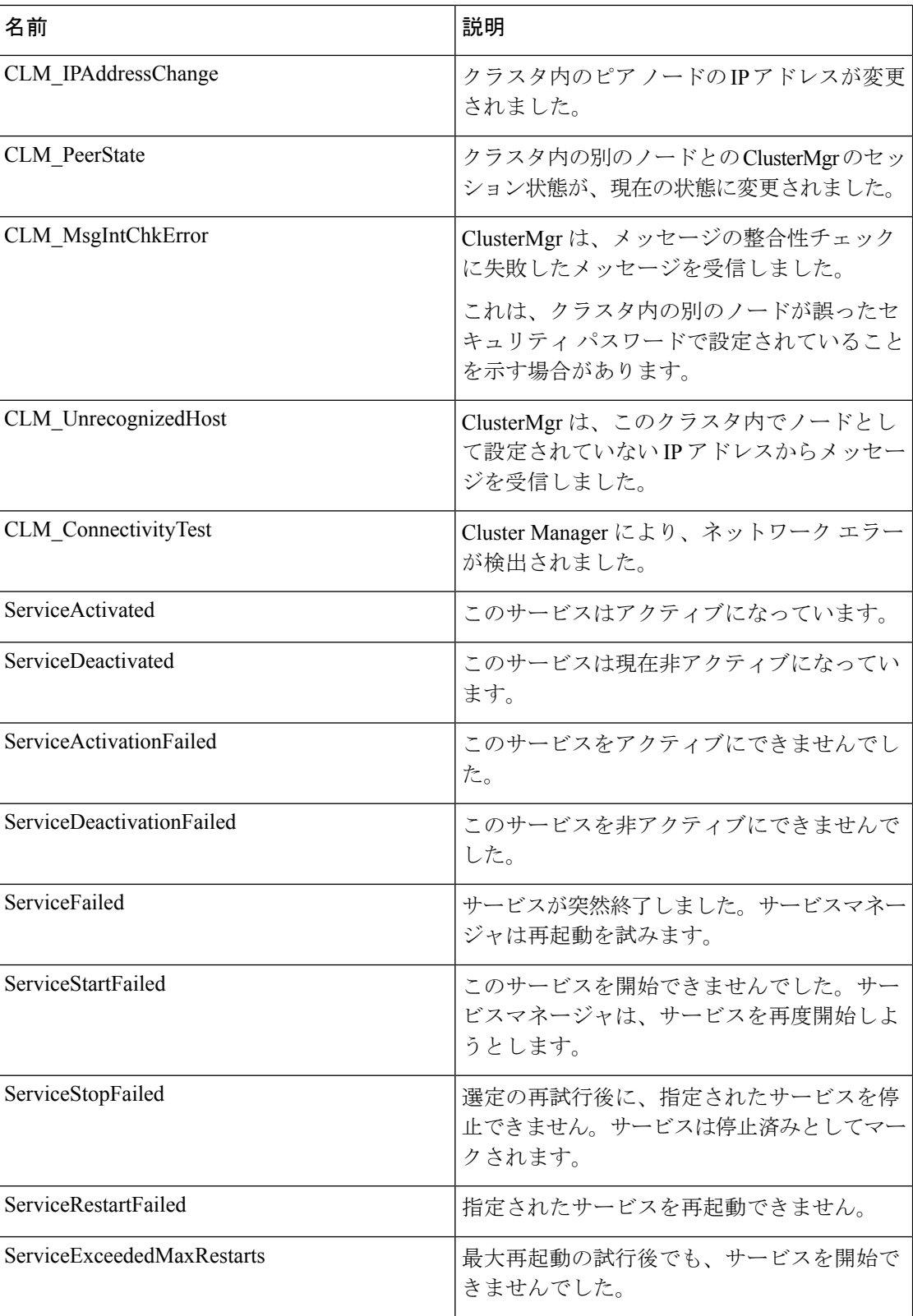

I

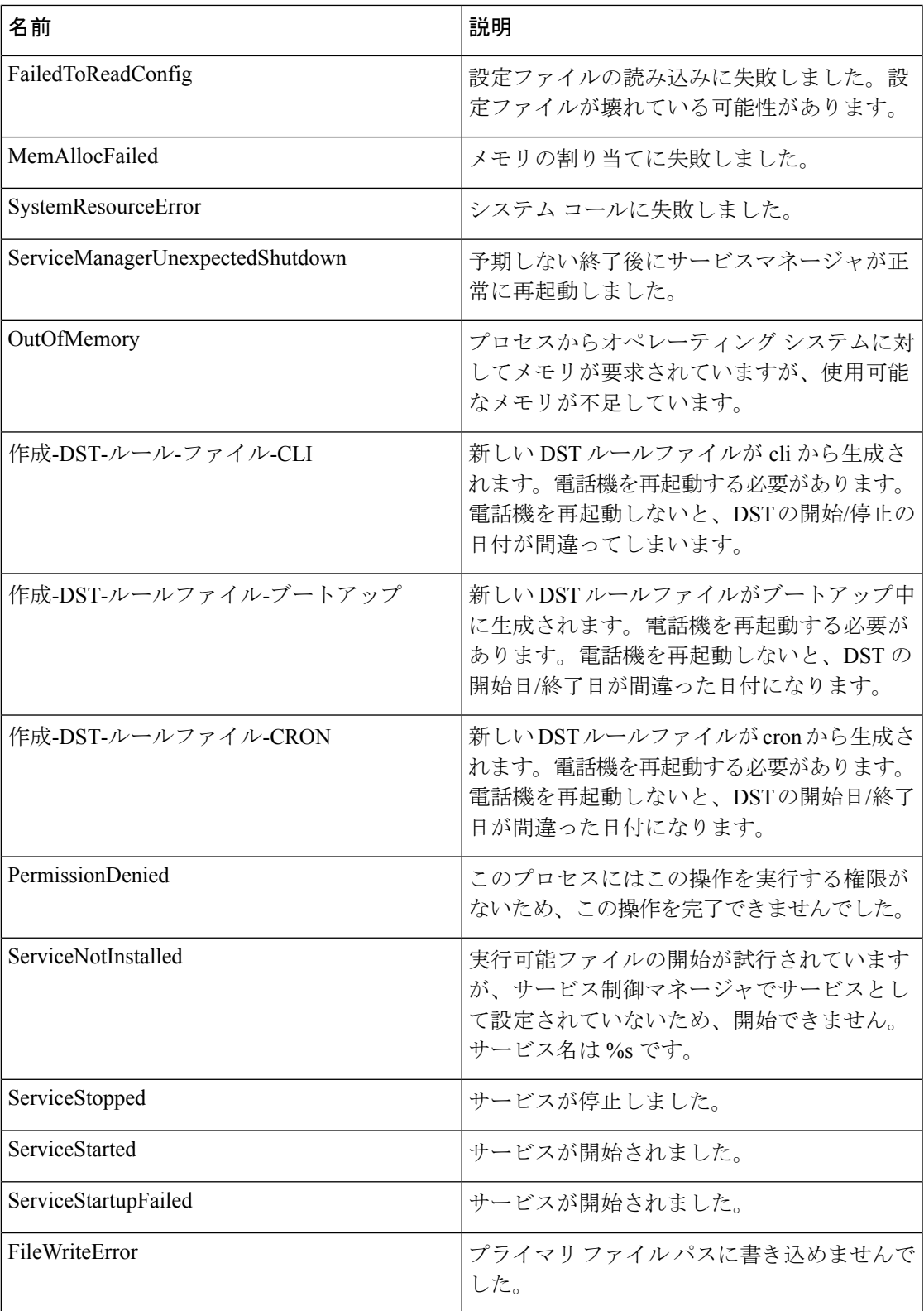

翻訳について

このドキュメントは、米国シスコ発行ドキュメントの参考和訳です。リンク情報につきましては 、日本語版掲載時点で、英語版にアップデートがあり、リンク先のページが移動/変更されている 場合がありますことをご了承ください。あくまでも参考和訳となりますので、正式な内容につい ては米国サイトのドキュメントを参照ください。